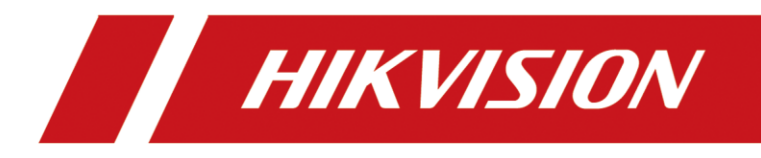

# **Comment configurer la fonction de fréquence des personnes**

## **Introduction**

La fonction de fréquence des personnes est principalement utilisée pour la détection, l'enregistrement des fréquences, le téléchargement et la récupération des alarmes des personnes à haute fréquence et des personnes à basse fréquence. La fonction de fréquence des personnes ne peut être configurée que sur la page Web..

## **Configuration**

#### **1. Configuration du Web**

Configuration > Event > People frequency > Frequently Appeared Person / Rarely Appeared Person.

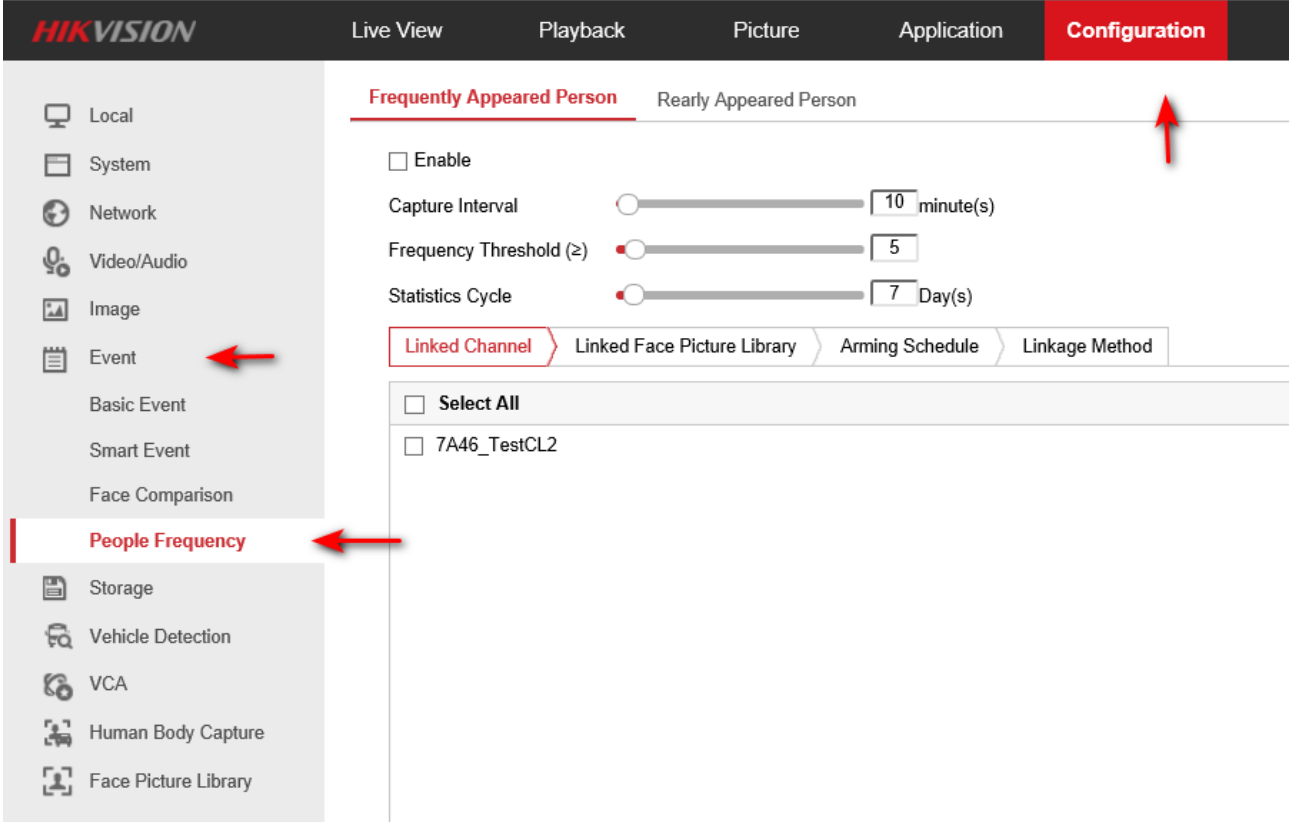

## **2. Activer la fonction et définir les paramètres de détection**

Activez cette fonction et réglez les paramètres de détection :

- 1) Régler l'intervalle de capture (1-1440mins)
- 2) Définir le seuil de fréquence (1-100)
- 3) Définir le cycle de statistiques (1-31 jours)

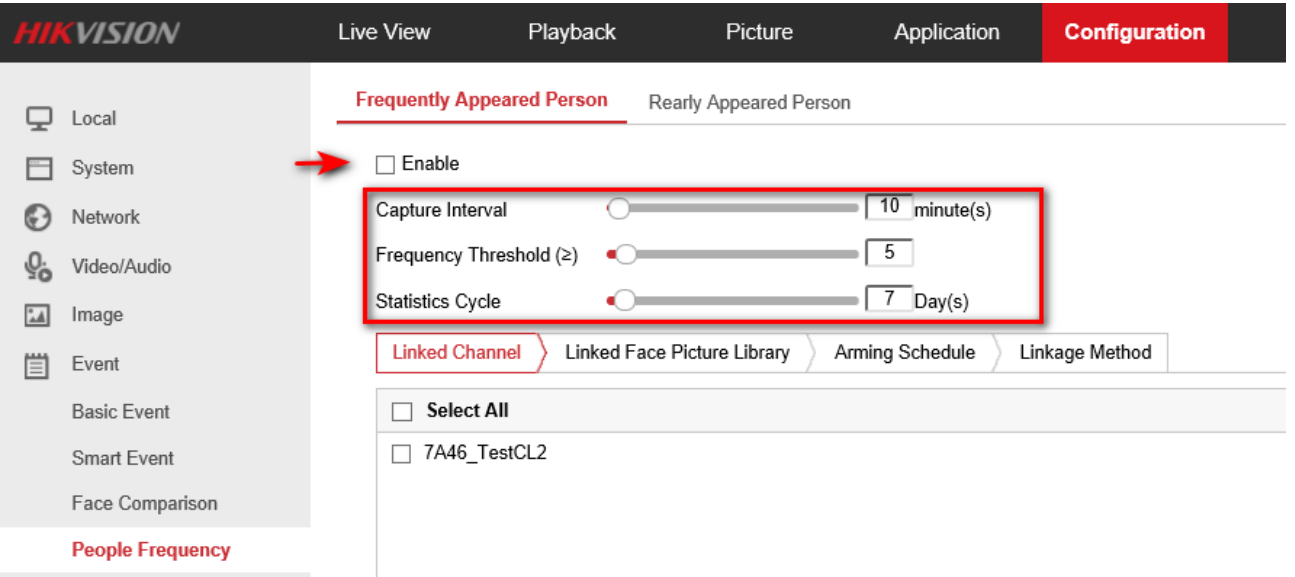

Il existe un paramètre d'heure de rapport quotidien pour la personne rarement apparue :

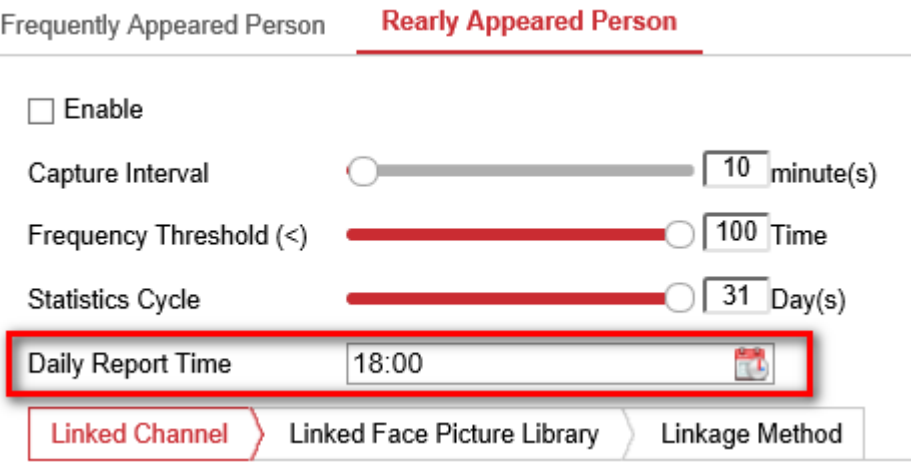

#### **3. Canal lié**

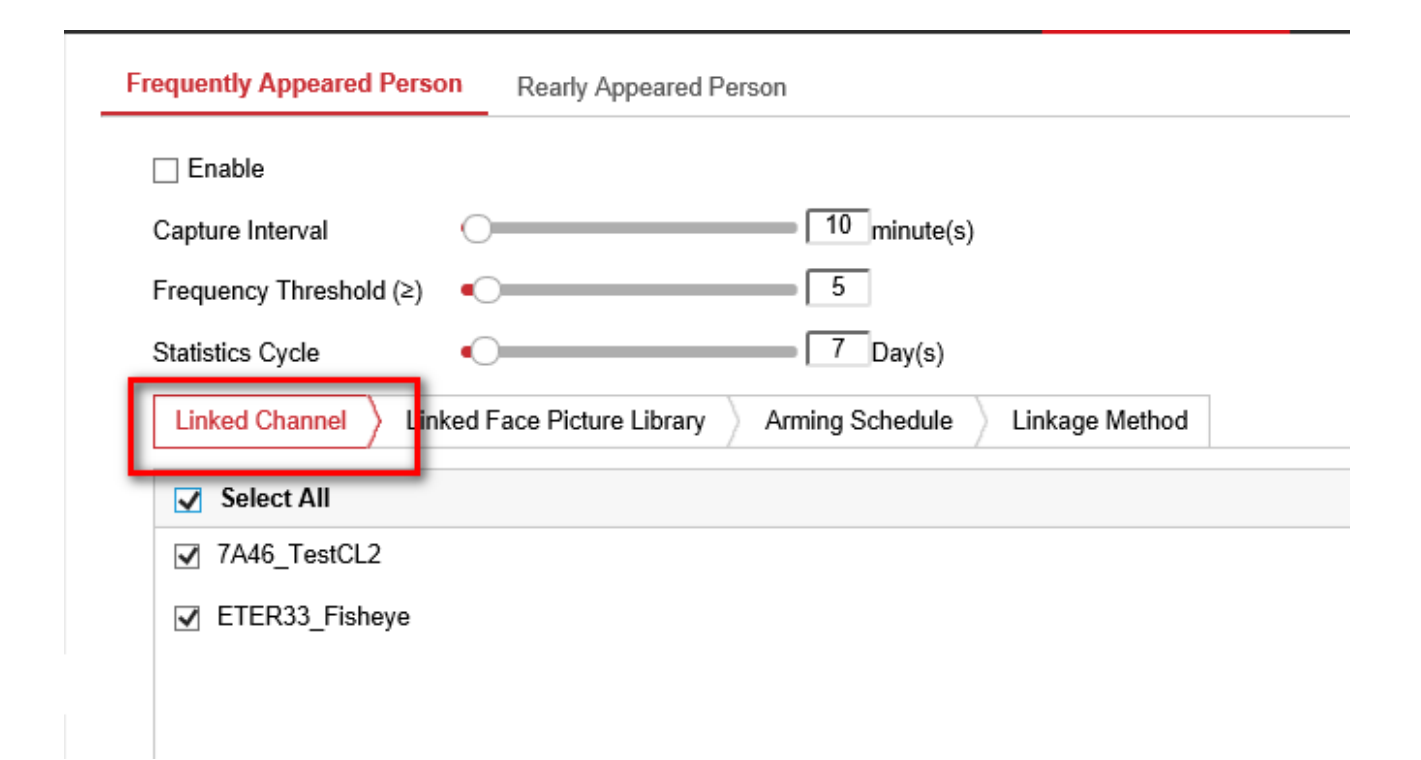

#### **4. Bibliothèque des visages liés**

La bibliothèque d'étrangers par défaut est intégrée à la fonction Personne apparaissant fréquemment. Le modèle de visage des inconnus capturés sera stocké dans la bibliothèque à des fins de comparaison, de sorte que les inconnus apparaissant fréquemment déclencheront l'alarme de personne apparaissant fréquemment.

Pour l'autre bibliothèque de photos de visages, vous pouvez choisir le filtre ou l'alarme. Si la bibliothèque est définie comme un filtre, les personnes de la bibliothèque de visages ne déclencheront pas l'alarme "Personne apparaissant fréquemment".

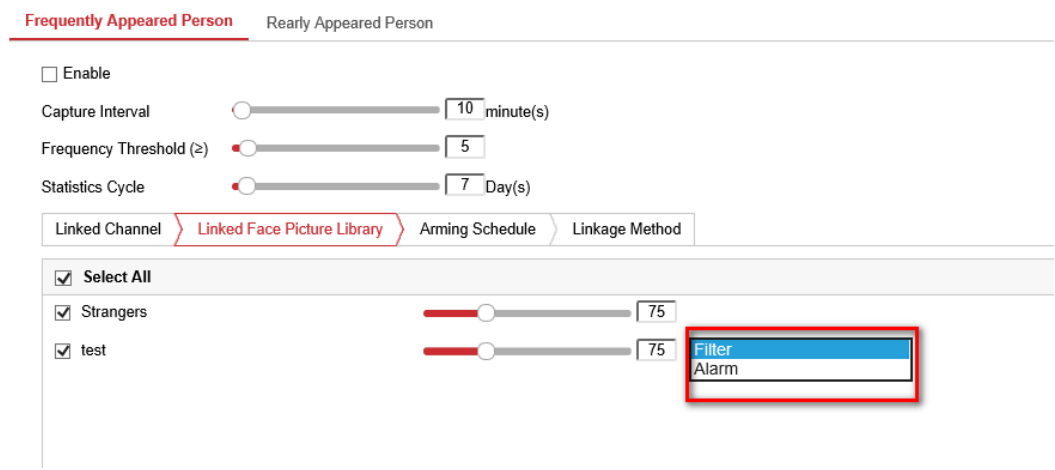

#### **5. Définir le calendrier d'armement et la méthode d'enchaînement**

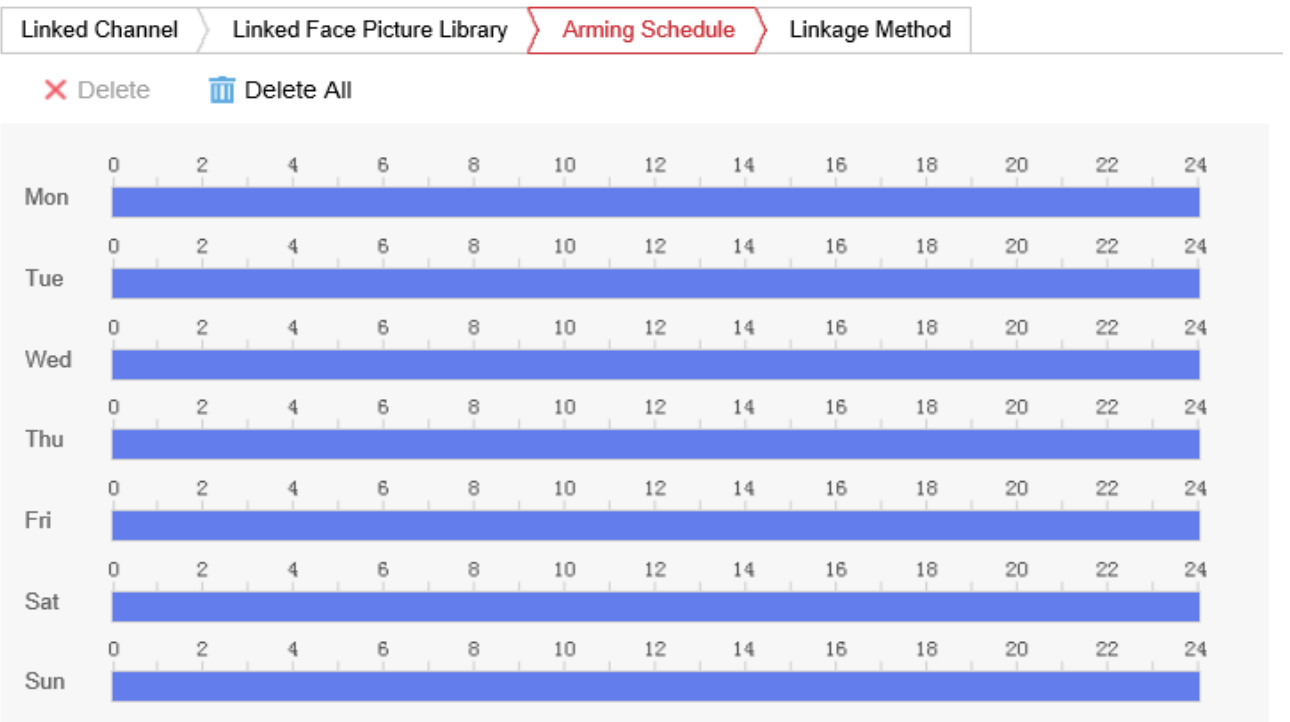

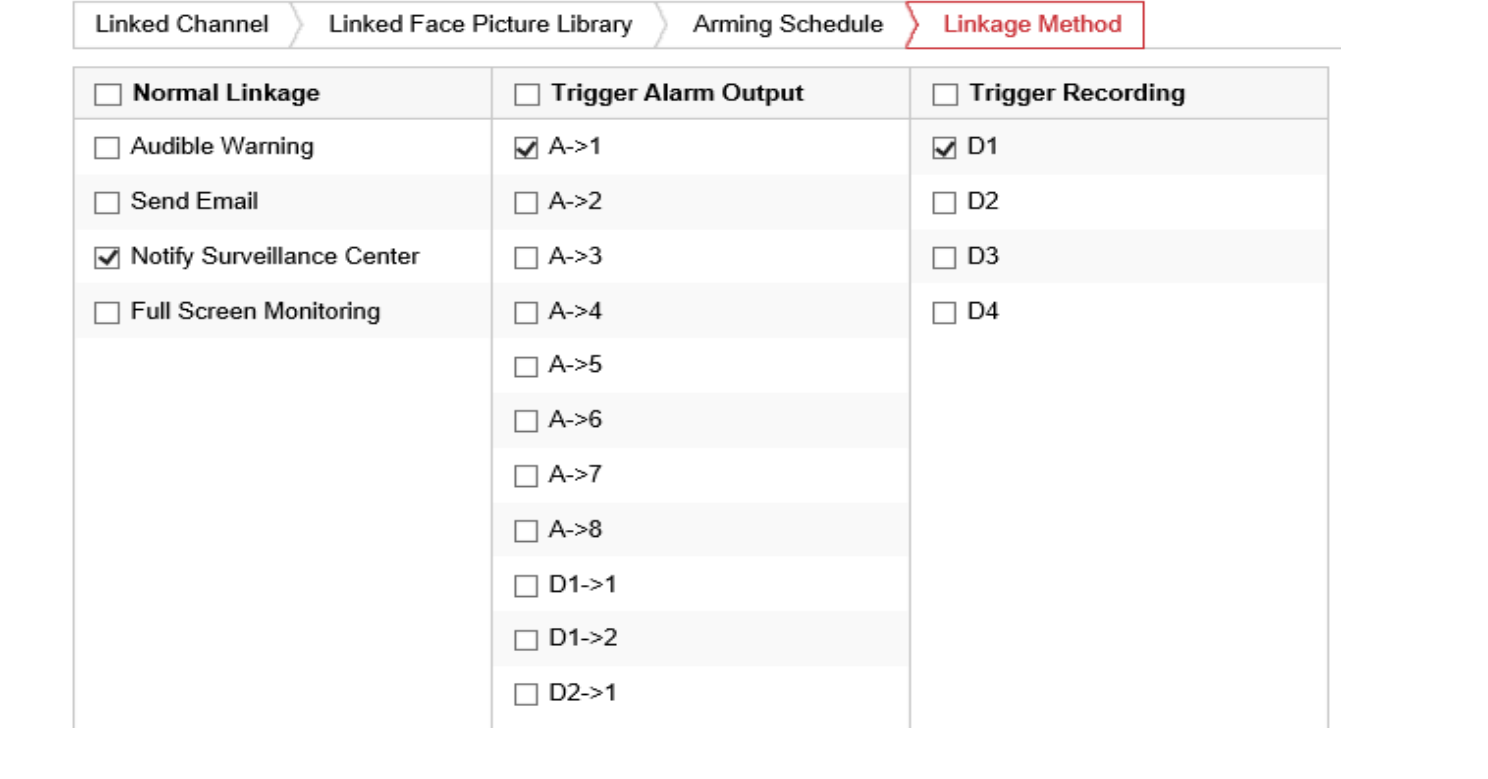

## **6. Sauvegarder les règles**

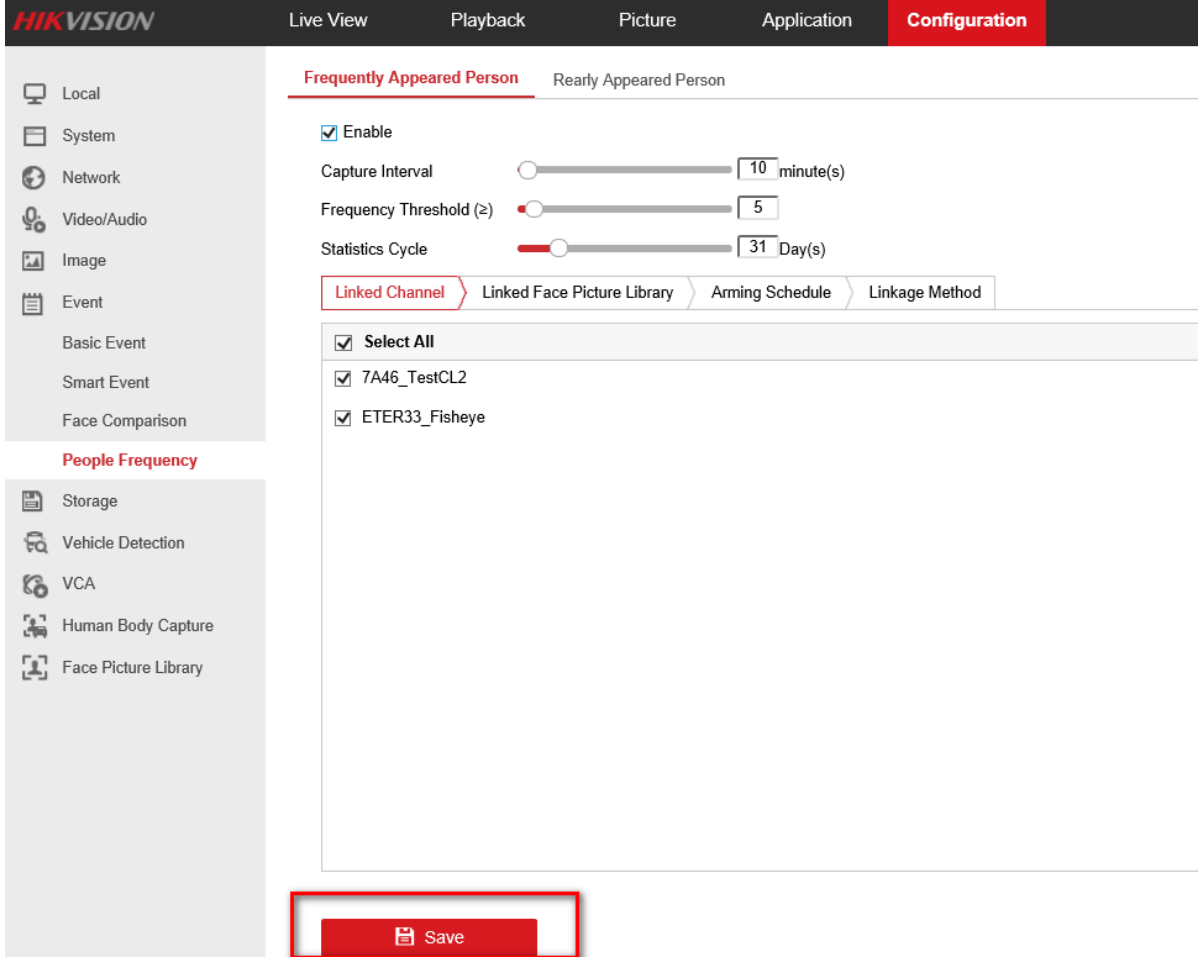

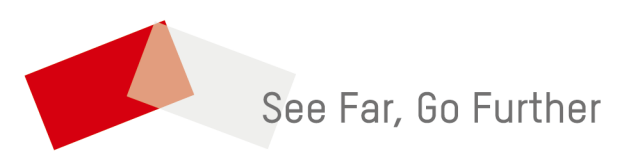